**Vade Secure reçoit des copies des messages signalés, les analyse et exploite ces informations pour renforcer l'efficacité de son filtre.** 

 $\boldsymbol{\nabla}$ 

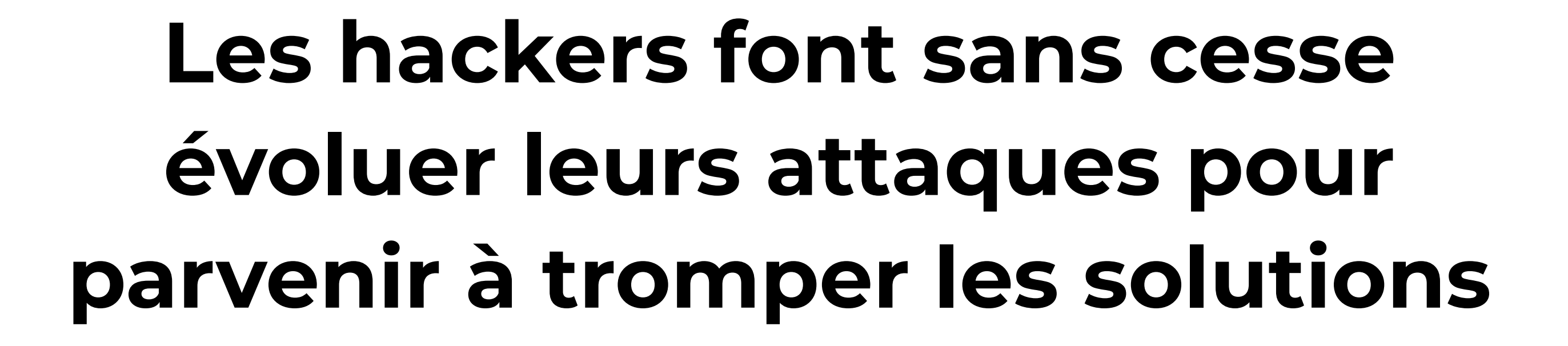

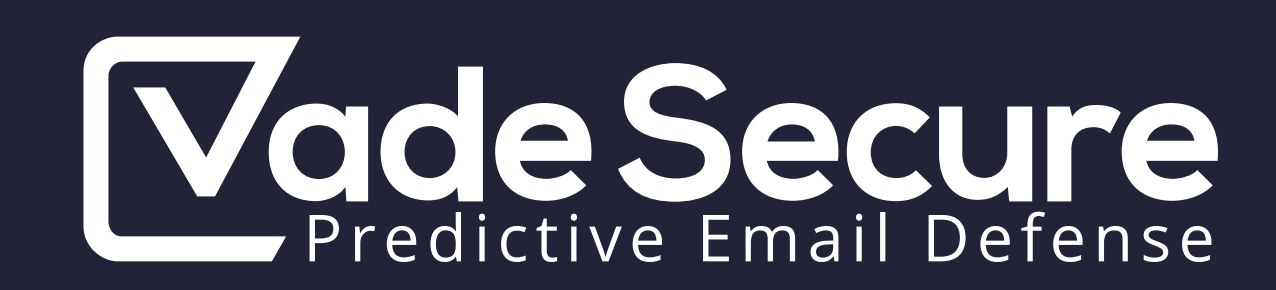

## **ENTREZ DANS LA BOUCLE : SIGNALEZ LES EMAILS MALVEILLANTS EN UN CLIC**

## **Pas d'inquiétude toutefois, vous pouvez agir !**

Dès que vous repérez un email suspect, signalez-le en cliquant sur les boutons Courrier indésirable ou Phishing de Microsoft Outlook.

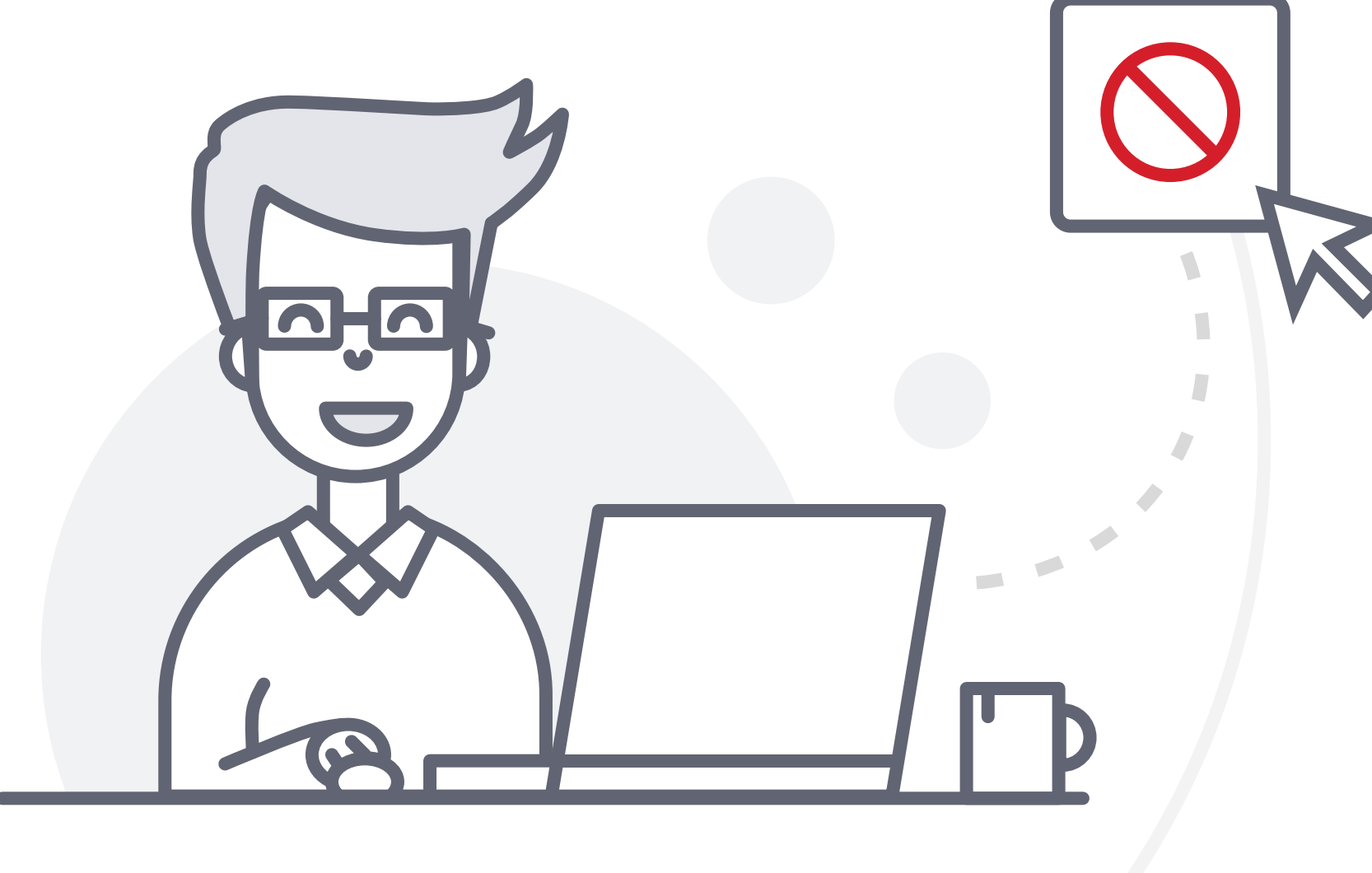

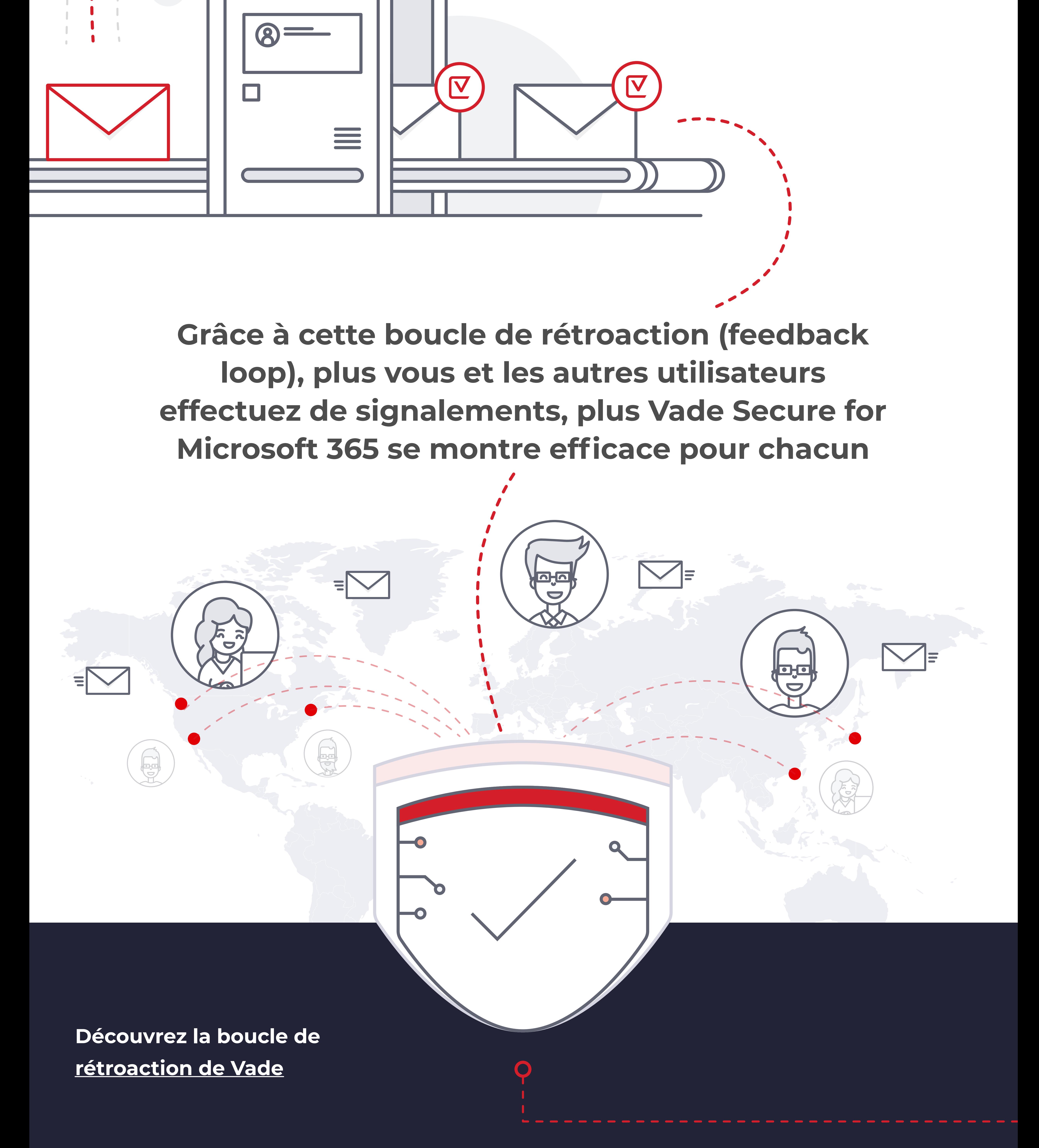

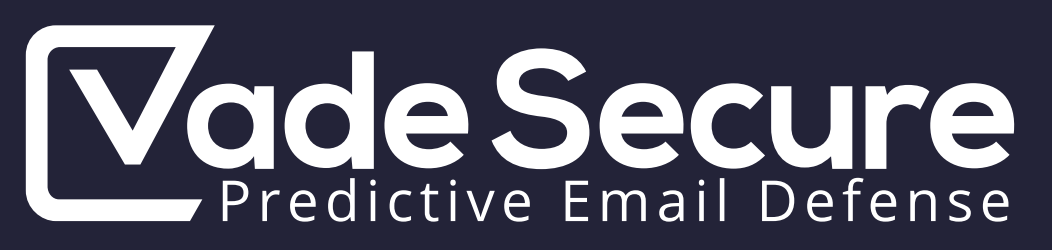

## **C'est aussi simple que ça !**

Grâce à Vade Secure for Microsoft 365, ces boutons font bien plus que supprimer les messages de votre boîte de réception... Ils vous permettent d'interagir directement avec Vade Secure

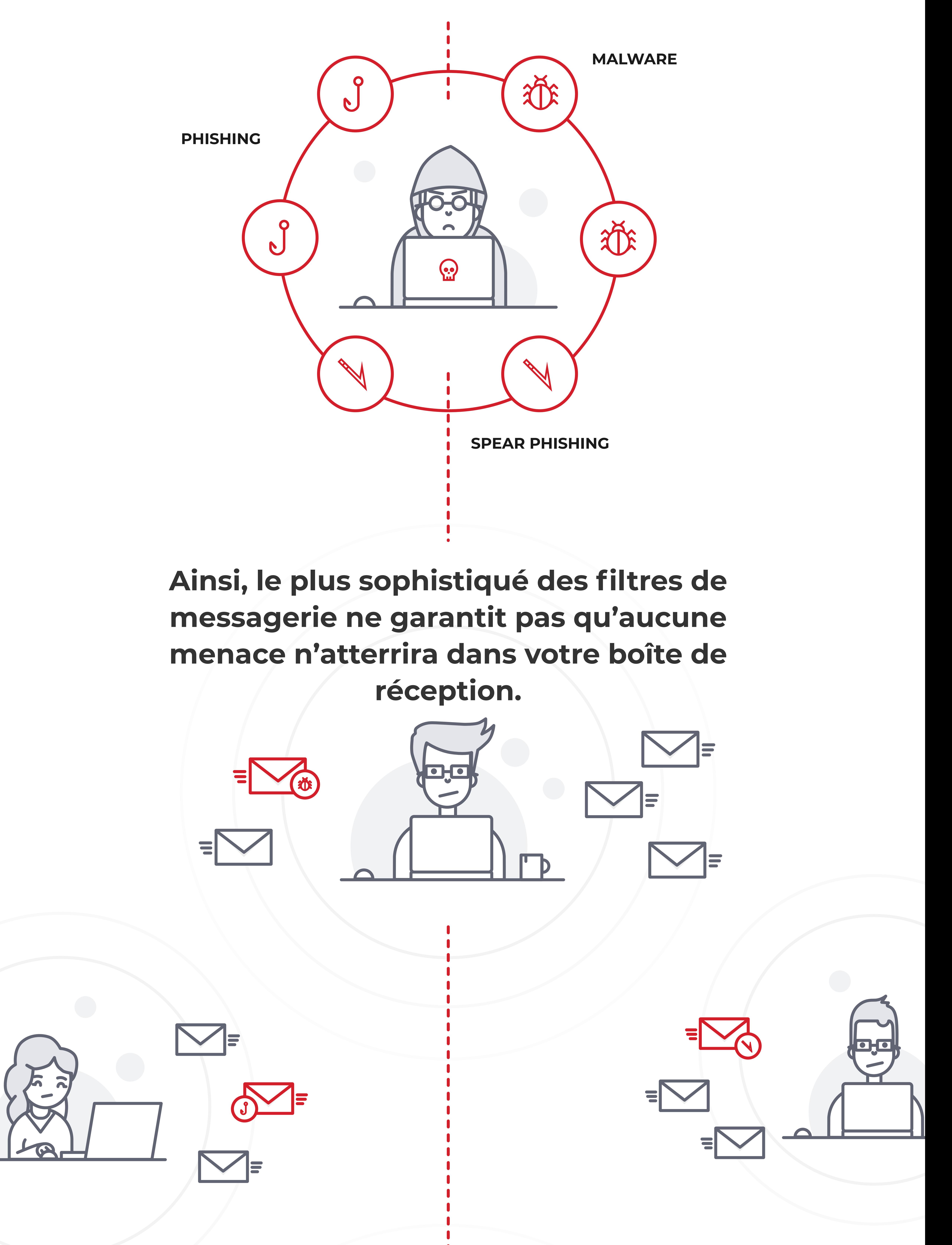

!